#### Lesson 3-1: SAC Macros

SAC has a facility like Unix shell scripts or Windows .bat files.

Repeated or commonly used sequences of commands can be stored in a file and invoked by file name.

Macro files can have optional parameters and can use variables internally like programs.

SAC command to invoke a macro is MACRO or M

SAC> M TTSAC ;\* Invoke macro in file named TTSAC

#### Macro files

- Text files, not .rtf or .doc
- No particular file suffix required (no .txt or .m), so optional use as to taste
- Edit file with usual text editors (TextEdit, BBEditLite, vi, nedit, pico)
- Lines contain SAC commands or small set of macro commands only recognized in macro files
- Macro commands begin with "\$" to distinguish

### Example

- Hello macro
	- enter following text in a file called Hello in your working directory:

```
MESSAGE "The macro is starting …"
$RUN cat -
Hello, World!
SENDRUN
MESSAGE "… and now it is finished."
```
#### – Invoke macro using MACRO command

SAC> M Hello

– SAC commands used (MESSAGE writes a message to the user); MACRO command used (\$RUN runs the program "cat" with input up to \$ENDRUN)

#### My result ...

SAC> sc vi Hello ;\* Use vi command to create file SAC> m Hello  $;*$  Invoke The macro is starting ... Hello, World! ... and now it is finished. SAC>

#### Seeing macros operate

- Use SAC command ECHO ON / ECHO OFF
- Each line is echoed as it is retrieved from the macro file
- Each line also echoed after macro variables are substituted into the text
- Useful for debugging / developing macros

#### My result with ECHO ON ...

```
SAC> echo on ; * Turn on macro line echoing
SAC> m Hello : * Invoke
m Hello
 MESSAGE "The macro is starting ..."
 The macro is starting ...
 $RUN cat -
 Hello, World!
 SENDRUN
Hello, World!
 MESSAGE "... and now it is finished."
  ... and now it is finished.
SAC>
```
- Lines in red are echoed before processing
- Even command lines are repeated
- Lines with macro variable substitutions will be prefixed with  $==$  (none seen here)

#### Macro searches

- Macro files searched for in particular directories, and in particular order:
	- current directory (where SAC run from)
	- directories specifically indicated to SAC
	- default, built-in macro directory
- Special macro search directories designated with SETMACRO command:

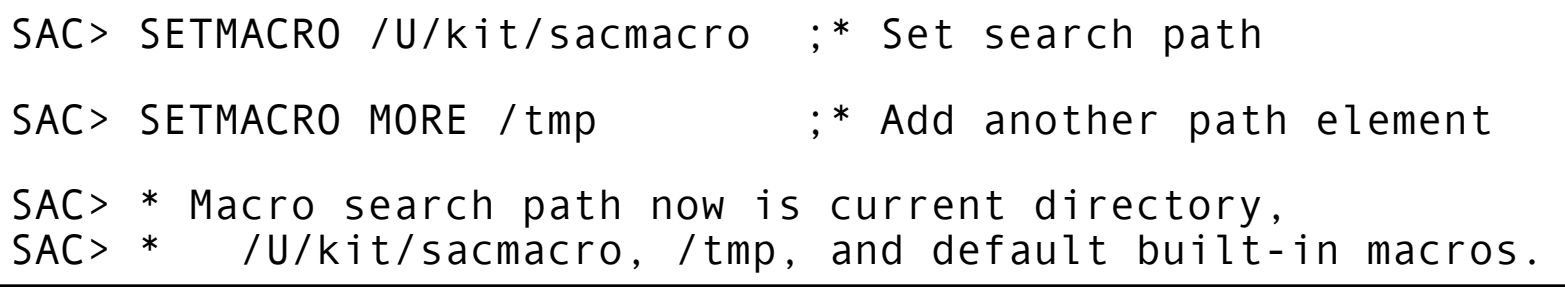

• Commonly used in SAC startup files

#### Conditional commands in macros

- IF / ENDIF and IF / ELSE / ENDIF – Basic conditional commands
- IF / ELSEIF / ELSEIF / ELSE / ENDIF
	- Select one case from many
	- Similar to C switch, shell case, Fortran if
- DO / ENDDO and WHILE / ENDDO
	- Basic looping constructs

#### Variables in macros

- Three types of variables:
	- Blackboard variables reference syntax %X%
	- Macro variables reference syntax \$X\$
	- File variables reference syntax &n,X&
- Blackboard variable properties
	- Global in scope (can be referred to on command line and in macros)
	- User can set and retrieve values
- Macro variables
	- Local in scope (only exist inside a macro)
	- User can retrieve values but not settable

#### Variables in macros

#### • File variables

- Global in scope but local to each SAC trace in memory
- Syntax &n,X& refers to value X in file n (n can be a file number or file name)
- User can retrieve values only
- Names (here, X) restricted to file header variable names

#### Setting variables in macros

- Blackboard most commonly used
- SETBB command sets value,  $%$ ...% uses value

```
SAC> SETBB x "hello" ;* Set x to character string "hello"
```
SAC> MESSAGE "I said %x% to you!" ;\* value of x substituted

I said hello to you!

#### • Numeric example

```
SAC> SETBB sum 0 ;* Set sum to value zero 
SAC> SETBB sum (%sum% + 1) ;* increment sum
SAC> SETBB sum (%sum% + 1)
SAC> MESSAGE "sum is %sum%" ;* value of sum substituted
  sum is 2.000000
```
#### Unsetting variables in macros (and elsewhere)

- Blackboard variables global in scope, so those used in macros hang around forever
- UNSETBB command expunges definition

```
SAC> SETBB x "hello" ;* Set x to character string "hello"
SAC> MESSAGE "I said %x% to you!" ;* value of x substituted
 I said hello to you!
SAC> UNSETBB x : * unset
SAC> MESSAGE "I said %x% to you!" ;* x forgotten
 ERROR 1201: Could not find VARS variable blackboard X
SAC>* No longer insistent, it seems
```
## Expressions

- Always appear inside parentheses (…)
- Can appear anywhere
- Can be nested
- Can be numeric or character valued
- Numeric expressions

 $-$  ( x + y ), ( x - y ), ( x \* y ), ( x / y ), (x \*\* y )

- Function expressions (names are case insensitive; here x is an arbitrary number)
	- $-$  (SQRT x), (EXP x), (ALOG x), (POWER x), (ALOG10 x)
	- $-$  (SINE X), (COSINE X), (TANGENT X), (ARCSINE  $(x)$ , etc.

#### More expressions

- Miscellaneous functions (a, b, c, x numbers)
	- $-$  (MINIMUM a  $\mathsf{b}$  c ...), (MAXIMUM a  $\mathsf{b}$  c ...)
	- $-$  (INTEGER X), (ABSOLUTE X)
	- $-$  (PI)
	- (STATUS NFILES) number of files in SAC memory
- Time series query functions
	- (GETTIME x) returns time in each file where value of x is encountered
	- (GETTIME MAX) returns time where maximum value is found
	- (GETVAL y) returns value in each file at time y
	- (GETVAL FILE n y) same, but only in file n

## Still more expressions

- Character manipulation expressions
	- $-$  (SUBSTRING  $\underline{m}$   $\underline{n}$  s) return characters  $\underline{m}$  to  $\underline{n}$  in character string s (1 is start, END is end)
	- (CHANGE  $\underline{x} \underline{y} \underline{s}$ ) change string x to y in string s
	- $-$  (DELETE  $\times$  s) deletes string x in string s
	- (BEFORE  $\times$  s) returns all of string s up to  $\times$
	- $-$  (REPLY  $\underline{x}$ ) type x on terminal and return reply
	- $-$  (ITEM  $n \leq$ ) return blank-delimited item n from string s
- see HELP EXPRESSIONS for full list

## Still more expressions

- Header selection expressions
	- (HDRVAL  $\underline{h}$  op  $\underline{x}$  op  $\underline{y}$  ...) queries header variable h of all files in memory and compares using op with value x and then op with y; all successful values returned.
		- op can be LT LE EQ GE GT NE AZ PM
		- AZ  $\times$  PM  $\vee$  means azimuth is  $\times \pm \vee$ ; circular comparison done
	- (HDRNUM  $\underline{h}$  op  $\underline{x}$  op  $\underline{y}$  ...) queries header like HDRVAL; all successful file numbers returned.

#### Still more expressions

- HDRVAL / HDRNUM examples
	- 4 files in memory:

```
–
SAC> lh evdp
  FILE: /tmp/ex-1
 ---------------
   evdp = 10.0 FILE: /tmp/ex-2
 ---------------
 evdp = 50.0
   FILE: /tmp/ex-3
 ---------------
   evdp = 250.0 FILE: /tmp/ex-4
 ---------------
   evdp = 640.0SAC> message "(hdrval evdp ge 200)"
                        250. 640.
                      SAC> message "(hdrnum evdp ge 200)"
                        3 4
                      SAC> * files 3 and 4 in list have evdp > 200
                      SAC> message "(hdrnum evdp gt 35 le 200)"
                       \mathcal{L}SAC> * only file 2 has evdp > 35 and <= 200
```
#### Compounded expressions

- SAC processes expressions in three stages:
	- expansion of blackboard variables %..% and macro variables \$..\$
	- expansion of file header variables
	- evaluation of functions
- Blackboard or macro variables can be inside file header variables

SAC> setbb x 1 ;\* set x to 1 SAC> message "File %x% evdp is &%x%,evdp&" ;\* %x% is inside &..& File 1 evdp is 10.0 SAC>

#### • Expressions nestable

```
SAC> setbb x 1 : set x to 1
SAC> message "sqrt (%x% + %x%) is (sqrt (%x% + %x%))"
 sqrt 2.000000 is 1.414214
SAC>
```
## Escape character @

- Prevent interpretation of (xxx) as expression or function
- Prevent interpretation of %xx%, \$xx\$, &xx& as macro variables
- Prefix any dangerous character with @ to inhibit interpretation:

SAC> message "This is a 7@% solution NOT a bb var"

This is a 7% solution NOT a bb var

SAC> message "This is a 7% solution NOT a bb var"

ERROR 1201: Could not find VARS variable blackboard

SAC>

# Conditional commands: conditions

- Relational conditions used in IF / ELSEIF / WHILE commands
- Syntax is el op e2
	- $-$  e1, e2 are numerical or character expressions
	- op is relational operator:
		- EQ (equal), NE (not equal)
		- LT (less than), LE (less than or equal)
		- GT (greater than), GE (greater than or equal)
	- (inspired by Fortran syntax)

#### Conditional commands: conditions

#### • Examples:

```
if "%x%" EQ 'debug' ;* quotes in case string contains blanks
    setbb debug 1
endif
* Below, reply is prefixed with _ to recognize no response
 -- a blank line typed for the reply
setbb ans " (reply 'Enter yes or no:')" ; * prompt and get answer
if "%ans%" eq " yes"
    message "response is yes"
elseif "%ans%" eq "_no"
    message "response is no"
elseif "%ans%" eq "
   message "nothing typed"
else
    message "invalid response: %ans%"
endif
```
#### Macro suspension and resume

- Set of macro commands to control macro operations:
	- \$KILL terminate macro
	- \$TERMINAL suspend macro for a while and take typed commands from keyboard
	- \$RESUME resume running of suspended macro

## Interacting with your OS

• SYSTEMCOMMAND is the key command

- SAC assembles a command and optionally retains output from the command
- Example: Using UNIX date command

```
SAC> systemcommand cat /tmp/demosc
message "Time now is:"<br>systemcommand date
                                    :* Invoke date command
SAC> m /tmp/demosc
  Time now is:
Thu Jun 17 09:43:27 BST 2010
SAC>
```
• SC is abbreviation for SYSTEMCOMMAND

– will see often in coming material

• Example: WHILE condition / ENDDO

```
SAC> sc cat /tmp/xample
setbb \times 1
while %x% LT 4
    message "x is now %x%"
   setbb x (%x% + 1)enddo
SAC> m /tmp/xample
  x is now 1
  x is now 2.000000
  x is now 3.000000
SAC>* Note how arithmetic adds trailing zeroes
```
#### Conditional command and macro suspension example

```
message "Fee fie foe fum" "I smell the blood of an Englishman"
message "What should I do now?"
* Ask for response and validate
setbb ok no<br>
while %ok% EO no<br>
while %ok% EO no<br>
\vdots * Tests value of bb var ol
                                         :* Tests value of bb var ok
    setbb ans "_(reply 'respond kill or pause:')" ;* Prompt keyboard
    if "%ans%" EQ _kill
       setbb ok yes
    elseif "%ans%" EQ _pause
       setbb ok yes
    else
       message "Invalid response"
    endif
enddo
* Act on response
if "%ans%" EQ _kill
   message "OK, quitting \dots" ;* Macro will terminate
    $KILL
endif
if "%ans%" EQ _pause
    message "Type @$RESUME to resume" ;* Macro will be suspended
    $TERMINAL
   message "Resuming macro ..." ;* Resumed at this point
endif
message "If he is alive or if he is dead"
message "I'll crush his bones to make my bread"
```
• Example: WHILE READ  $\underline{bb} \times \underline{Y}$  ...  $\underline{Z}$  / ENDDO

```
SAC> sc cat /tmp/xample
setbb inp "one two three and the rest"
while read inp a b c d ;* bb variable read is %inp%, $a$, $b$
    message "a is $a$" ;* note macro variable, not bb variable
   message "b is $b$"
 message "c is $c$"
 message "and d is '$d$'"
enddo
SAC> m /tmp/xample
  a is one
  b is two
  c is three
  and d is 'and the rest'
SAC>
```
• Typical use is to put Unix command/program output into bb variable and process it line-by-line

```
– see SYSTEMCOMMAND for details
```
- DO / ENDDO
	- Gives ability to loop over finite set of values
	- Can loop over implicit or explicit list of values
		- Implicit (numeric):
			- DO <u>V</u> FROM  $\times$  TO  $\times$  / DO  $\times$  FROM  $\times$  TO  $\times$  BY Z
				- $\rightarrow$  v is macro variable, x, y, z are numeric expressions
				- » v successively takes on implied sequence of values
		- Explicit (textual):
			- DO  $\underline{v}$  LIST <u>a  $\underline{b}$ </u>  $\underline{c}$  ...
				- » macro variable v takes value a, then b, then c,  $\dots$
			- $-$  DO <u>v</u> WILD <u>a b</u>  $\ldots$  / DO <u>v</u> WILD DIR <u>d a b</u>  $\ldots$ 
				- » macro variable v takes on names of files that match wild card expression a, then b, …
- BREAK
	- Leaves DO or WHILE loop early

#### • Example: DO .. FROM / ENDDO

```
SAC> sc cat /tmp/dofrom
setbb fib 1.0 prefib 0
do i from 0 to 10 \div \div Loop macro variable value is $i$
    message "Fibonacci number $i$ is (BEFORE . %fib%)"
    setbb newfib (%fib% + %prefib%) ;* Next Fibonacci num
    setbb prefib %fib% ; setbb fib %newfib% ;* Remember previous two
enddo
SAC> m /tmp/dofrom
  Fibonacci number 0 is 1
  Fibonacci number 1 is 1
  Fibonacci number 2 is 2
  Fibonacci number 3 is 3
  Fibonacci number 4 is 5
  Fibonacci number 5 is 8
  Fibonacci number 6 is 13
  Fibonacci number 7 is 21
  Fibonacci number 8 is 34
  Fibonacci number 9 is 55
  Fibonacci number 10 is 89
SAC>* Tip: using (BEFORE . x) function strips trailing zeroes
```
• Example: DO.. FROM / ENDDO using BREAK

```
SAC> sc cat /tmp/dobreak
setbb num "(reply 'Enter number:')"
do pow from 1 to 32 ;* Try powers of two
  setbb v (2 ** $pow$)
 if %v% GE %num% ;* Test present one
 break ;* Equals or exceeds number
   endif
enddo
message "Power of 2 larger than %num% is 2**$pow$ or %v%"
SAC>
SAC> m /tmp/dobreak
Enter number:2096
 Power of 2 larger than 2096 is 2**12 or 4096.000
SAC>
```
• Example: DO .. LIST / ENDDO

```
SAC> sc cat /tmp/dolist
do hdr list stla stlo evla evlo evdp scale ;* Header fields to check
 if UNDEFINED EQ "&1,$hdr$&" ;* Check if set
 message "$hdr$ not set in file header"
   endif
enddo
SAC>
SAC> funcgen seismogram ;* Built-in seismic data
SAC> m /tmp/dolist
 scale not set in file header
SAC>* SCALE is rarely used in file headers
```
- Macros can take parameters, like shell scripts
- Parameters can be positional or keyword – positional example: 1st parameter is name, 2nd is frequency

SAC> m example KEVO.BHZ 2.5

– keyword example: keyword FILE identifies name, FREQ identifies frequency

SAC> m example file KEVO.BHZ freq 2.5

SAC> m example freq 2.5 file KEVO.BHZ ;\* keyword order independent

- Parameters may be required or optional
	- Required parameters, if not provided, are prompted for when used
	- Optional parameters have defaults given in the macro
- Positional parameters simplest
	- Values obtained in macro using \$1\$, \$2\$, …

```
SAC> sc cat /tmp/mppos ; * Macro is file /tmp/mppos
* Macro user provides two parameters: SAC file and frequency
message "File name is $1$; frequency is $2$"
read $1$<br>rmean; rtrend terse; taper w 0.05 \qquad; * Prepare for filtering
rmean; rtrend terse; taper w 0.05 ;* Prepare for filtering<br>lowpass corner $2$ npoles 2 passes 2 ;* Filter corner frequency
lowpass corner $2$ npoles 2 passes 2
SAC> m /tmp/mppos /tmp/ex-1 2 ;* Macro used here
 File name is /tmp/ex-1; frequency is 2
SAC>
```
#### • Prompt if required parameter missing:

```
SAC> m /tmp/mppos /tmp/ex-1 ;* Second parameter missing
2? 5
 File name is /tmp/ex-1; frequency is 5
SAC>* Prompt "2?" requests value for second parameter: 5 given
```
• Optional parameters indicated by providing default value using \$DEFAULT command:

```
* Macro user provides two parameters: file and frequency
$default 2 5 ;* 2nd par. default 5
message "File name is $1$; frequency is $2$"
read $1$
rmean; rtrend terse; taper w 0.05
lowpass corner $2$ npoles 2 passes 2
```
• Examples using defaulting:

```
* Macro user provides two parameters: file and frequency
$default 2 5 ;* 2nd par. default 5
message "File name is $1$; frequency is $2$"
read $1$
rmean; rtrend terse; taper w 0.05
lowpass corner $2$ npoles 2 passes 2
SAC> m /tmp/mppos /tmp/ex-1 ;* Second par omitted
 File name is /tmp/ex-1; frequency is 5
SAC> m /tmp/mppos ;* Both pars omitted
1? /tmp/ex-1
 File name is /tmp/ex-1; frequency is 5
SAC>* Prompt for first parameter which lacks a default
SAC> m /tmp/mppos /tmp/ex-1 1
 File name is /tmp/ex-1; frequency is 1
SAC>* Explicit second parameter value overrides default
```
- Keyword parameters are position independent
	- Text following keyword up to next keyword becomes value for parameter
	- Keyword declared with \$KEYS command in macro

```
SAC> sc cat /tmp/mpkey ;* Macro file is /tmp/mpkey
* Macro user provides file xxxx and freq yyyy
$keys file freq
message "File name is $file$; frequency is $freq$"
read $file$
rmean; rtrend terse; taper w 0.05
lowpass corner $freq$ npoles 2 passes 2
SAC> m /tmp/mpkey file /tmp/ex-1 freq 5
 File name is /tmp/ex-1; frequency is 5
SAC>
```
• Missing keyword parameter prompts are more meaningful

```
SAC> m /tmp/mpkey file /tmp/ex-1 ;* Only one keyword given
freq?
 File name is /tmp/ex-1; frequency is 2
SAC>
```
#### • Keyword parameter defaults given with \$DEFAULT as well

```
* Macro user provides file xxxx and freq yyyy
$keys file freq
                                   ;* default frequency is 5
message "File name is $file$; frequency is $freq$"
read $file$
rmean; rtrend terse; taper w 0.05
lowpass corner $freq$ npoles 2 passes 2
```
#### Macro vs blackboard variables

- Blackboard variables  $8xxx8$  set/changed and used by <u>user</u>
	- scope is global
- Macro variables \$xxx\$ set/changed by system, used by <u>user</u>
	- scope local to macro
	- set when MACRO command seen based on parameters
	- set by DO / WHILE commands

## Advanced interaction with your OS

- SYSTEMCOMMAND / SC is key command
- Can use system commands and capture their output inside of SAC

SAC> sc to out date ;\* send date program output to bb var out

#### – Example: Capture UNIX date command for nicer formatting

```
SAC> sc cat /tmp/demosc
sc to out date in the set of the set of \mathfrak{g}_* ate output to bb var out
message "Time now is: (ITEM 4 %out%)" ;* select 4th field in %out%
SAC> m /tmp/demosc
 Time now is: 09:51:29
SAC>
```
# Advanced interaction with your OS

- Process multi-line SC output using WHILE READ loops
- Example: Handling 1s command output

```
SAC> sc ls -l /tmp/do* ;* output from ls command
-rw------- 1 geo-g4 wheel 210 Jun 17 09:18 /tmp/dobreak
-rw------- 1 geo-g4 wheel 179 Jun 17 08:55 /tmp/dofrom
-rw------- 1 geo-g4 wheel 309 Jun 17 10:06 /tmp/doscls
SAC> sc cat /tmp/doscls
sc to lsout ls -l /tmp/do* ;* output saved in bb var lsout
while read lsout fperm flink fowner fgroup fsize fmm fdd ftt fname
    * Field 1 of output [permissions] assigned to fperm
   * Field 2 of output [links] assigned to flink
   * Field 3 of output [user name] assigned to fuser, etc.
   message "File $fname$ size $fsize$"
enddo
SAC> m /tmp/doscls
 File /tmp/dobreak size 210
 File /tmp/dofrom size 179
 File /tmp/doscls size 309
```
## Interacting with your OS through command input

- OS commands invoked in macros can also take an input stream embedded in the macro
- **SRUN / SENDRUN macro commands bracket input** lines
- Macro variable substitution done on input makes it easy to pass information to programs

```
• Example: \sqrt{\frac{SAC}{SC}} sc cat /tmp/dorun
                  setbb fn /tmp/seismo
                  do sfx list BHE BHN BHZ ;* cat input file
                      $RUN cat -
                  File is %fn%.$sfx$
                      $ENDRUN
                  enddo
                  SAC> m /tmp/dorun ;* runs cat 3 times
                  File is /tmp/seismo.BHE
                  File is /tmp/seismo.BHN
                  File is /tmp/seismo.BHZ
                  SAC
```
## Interacting with your OS through command input, fine-tuned

- Copy \$RUN / \$ENDRUN input to temporary file
- Invoke Unix command with input from temporary file
- Uses Unix shell features to build temporary file names:

# echo /tmp/temp\$\$ # shell changes \$\$ to unique number /tmp/temp372 #

#### – Using SC, have to escape \$\$ with @ to prevent macro variable interpretation

SAC> sc echo /tmp/temp@\$@\$ /tmp/temp41534  $SAC$ 

#### Example (macro)

```
sc to scr echo /tmp/temp@$@$.sh ;* Temp script file name %scr%
* Copy text to create a temporary shell script to test file existence
* Note need to use escape characters for shell script syntax.
$run cat - > %scr%# This shell script reads a file name and checks whether it exists
# It echos the file name and adds "yes" if it exists or "no"
while read fn ; do
   test -f \@$fn @&@& echo \@$fn yes || echo \@$fn no
done
$endrun
sc to finp echo /tmp/temp@$@$.in ;* Temp input file name %finp%
setbb pfx /tmp/event
do sfx list BHE BHN BHZ
   sc echo %pfx%.$sfx$ >> %finp% ;* Add file name to input file
enddo
sc to inp sh %scr% < %finp% ;* Run script on input file
while read inp fn exist ;* Process output from script
 message "File $fn$ exists? $exist$" ;* Report file existence
enddo
sc rm %scr% %finp% \cdot ;* Remove temporary files
```
#### Example (output)

SAC> m /tmp/ftester File /tmp/event.BHE exists? no File /tmp/event.BHN exists? no File /tmp/event.BHZ exists? no SAC>

• Could use similar script to verify that three component data exists for each event to be studied.